# **VIDEOKWALITEIT**

#### Stelt de videokwaliteit in. **GZ-HM30**

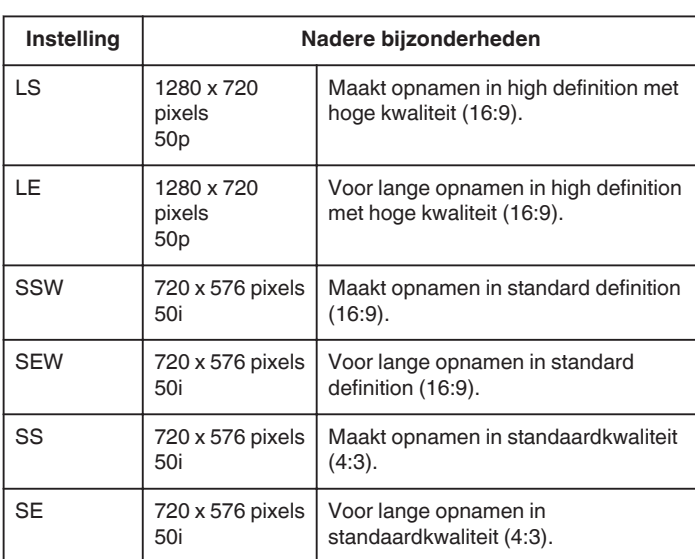

## **GZ-HM430/GZ-HM435**

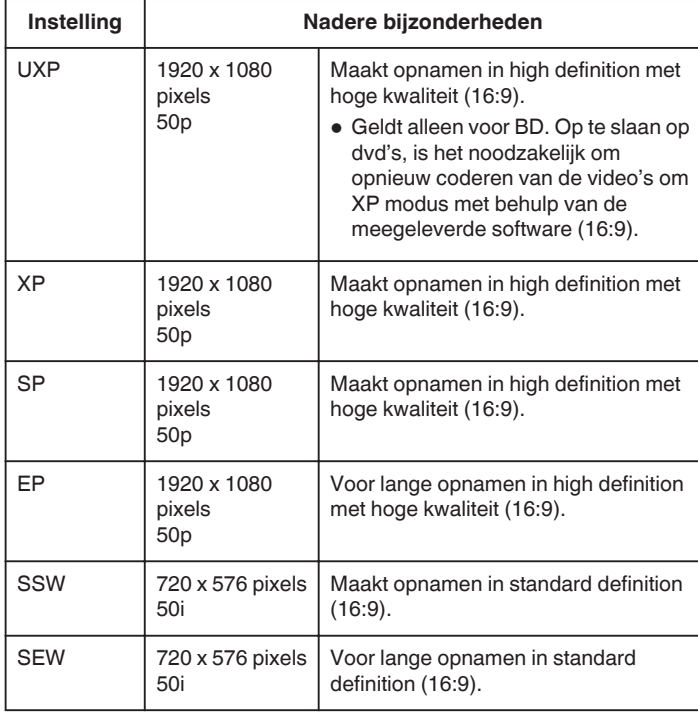

## **OPMERKING :**

- 0 Zet het apparaat in de "LS"-stand als u snel bewegende scènes of scènes met radicale veranderingen in de helderheid opneemt, om storingen te vermijden. (GZ-HM30)
- 0 Zet het apparaat in de "UXP"- of "XP"-stand als u snel bewegende scènes of scènes met radicale veranderingen in de helderheid opneemt, om storingen te vermijden. (GZ-HM430/GZ-HM435)
- 0 U kunt de videokwaliteit wijzigen op het scherm van de resterende opnametijd.

Selecteer de videokwaliteit met de UP/<- en DOWN/>-knoppen, en druk vervolgens op OK.

## **Het item weergeven**

### **OPMERKING :**

Om de cursor naar boven/links of beneden/rechts te bewegen drukt u op de knop UP/< of DOWN/>.

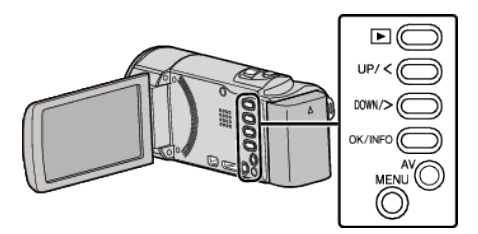

*1* Druk op MENU.

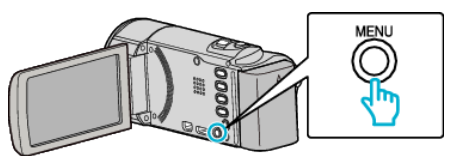

*2* Selecteer "VIDEOKWALITEIT" en druk op OK.

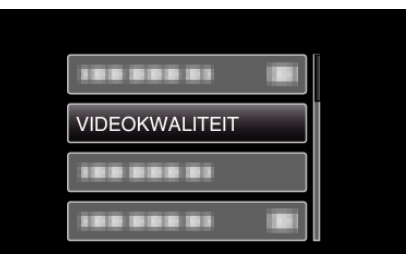